# **Instal·lació del Topspin 3.1**

El procés d'instal·lació del Topspin 3.1 ja està descrit amb detall per l'estació de treball HP Z400 de l'espectròmetre AvanceII+ 600 a [Instal·lació del Topspin 3.1.](https://sermn.uab.cat/wiki/doku.php?id=informatica:hp_z400_600_topspin31) Així doncs, aquestes instruccions seran molt més simples i esquemàtiques.

Copio el contingut del DVD d'instal·lació del Topspin al disc dur per tal de fer més ràpida la instal·lació.

Llavors executo el programa autorun per iniciar la instal·lació del Tospin, i marco les opcions,

- Install Bruker software including TopSpin 3.1 and CMC-assist 1.0
- Install GPL licensed GNU GCC 4.5.3 compiler (recommended)

que s'instal·laran a /opt/topspin3.1

Com a setup type trio

Data processing, acquisition and automation

i li dic que afegeixi el directori d'instal·lació del TopSpin al PATH.

## **Creació d'usuaris**

El programa d'instal·lació dóna un error un cop creat l'usuari nmrsu. Diu que no pot connectar-se a cap gestor de sessions, però comprovo que el compte d'usuari de nmrsu s'ha creat correctament. Aquest error es pot ignorar sense problemes, però s'hauria d'actualitzar el script d'instal·lació per evitar que sortís.

## **Linux Firewall**

Surt un missatge d'avís indicant que s'ha detectat que hi ha un firewall instal·lat al sistema… fet que em sorpren, perquè no crec que hagi instal·lat cap. En tot cas, em proposa configurar-ho executant la comanda

/opt/Bruker/mics/setfirewall.sh install

## **Instal·lació**

Un cop completat el procés de configuració, s'obre una finestra amb la llista de programes que

s'instal·laran, i tot seguit comença el procés de còpia i instal·lació de les carpetes i fitxers dels programes.

Em surt un missatge d'error relacionat amb el servidor de NFS,

```
Using log file: /opt/topspin3.1/install.log
Error: Execute cmd: exit=1
Error: Execute cmd: error:
</opt/topspin3.1/prog/bin/install.net/install.net: line 1661:
/sbin/chkconfig: No such file or directory
/opt/topspin3.1/prog/bin/install.net/install.net: line 1662:
/sbin/chkconfig: No such file or directory
*** WARNING: ***
Cannot enable NFS server.
(Details: The command 'chkconfig nfs on' failed.)
grep: /etc/sysconfig/network-scripts/ifcfg-eth1: No such file or directory
grep: /etc/sysconfig/network-scripts/ifcfg-eth1: No such file or directory
/opt/topspin3.1/prog/bin/install.net/install.net: line 1149:
/etc/sysconfig/network-scripts/ifcfg-eth1: No such file or directory
/opt/topspin3.1/prog/bin/install.net/install.net: line 1149:
/etc/sysconfig/network-scripts/ifcfg-eth1: No such file or directory
/opt/topspin3.1/prog/bin/install.net/install.net: line 1149:
/etc/sysconfig/network-scripts/ifcfg-eth1: No such file or directory
/opt/topspin3.1/prog/bin/install.net/install.net: line 1149:
/etc/sysconfig/network-scripts/ifcfg-eth1: No such file or directory
/opt/topspin3.1/prog/bin/install.net/install.net: line 1149:
/etc/sysconfig/network-scripts/ifcfg-eth1: No such file or directory
grep: /etc/sysconfig/network-scripts/ifcfg-eth1: No such file or directory
grep: /etc/sysconfig/network-scripts/ifcfg-eth1: No such file or directory
grep: /etc/sysconfig/network-scripts/ifcfg-eth1: No such file or directory
grep: /etc/sysconfig/network-scripts/ifcfg-eth1: No such file or directory
grep: /etc/sysconfig/network-scripts/ifcfg-eth1: No such file or directory
grep: /etc/sysconfig/network-scripts/ifcfg-eth1: No such file or directory
/opt/topspin3.1/prog/bin/install.net/install.net: line 336: /sbin/chkconfig:
No such file or directory
/opt/topspin3.1/prog/bin/install.net/install.net: line 339: /sbin/chkconfig:
No such file or directory
/bin/sh: Illegal option -h
./MKDEV: 117: Syntax error: "{" unexpected (expecting "do")
rm: cannot remove `/usr/diskless/clients/spect/root/dev/null': No such file
or directory
rm: cannot remove `/usr/diskless/clients/spect/root/dev/systty': No such
file or directory
rm: cannot remove `/usr/diskless/clients/spect/root/dev/console': No such
file or directory
*** WARNING: ***
Configuring the network for spectrometer communication ... [errors]
```
See the above protocol for details. Acquisition may not run correctly.>

Alguns dels missatges d'error tenen a veure amb el fet de que el programa d'instal·lació espera una distribució GNU/Linux bassada en RedHat (CentOS, Fedora), i que la distribució instal·lada és Debian.

Comprovo que els fitxers de configuració de la xarxa de la consola que hi ha a /opt/topspin3.1/prog/bin/install.net/

```
# 1s - 1total 104
-r--r--r-- 1 root root 2885 Feb 12 2012 bfsd3.0.linux
-rw-rw-rw- 1 root root 396 Feb 12 2012 bootparamd.dir.linux
-rw-rw-rw- 1 root root 83 Feb 12 2012 bootparamd.file.linux
-rw-rw-rw- 1 root root 148 Feb 12 2012 bootparams
-rw-rw-rw- 1 root root 95 Feb 12 2012 exports.linux
-rw-rw-rw- 1 root root 85 Feb 12 2012 exports.linux.old
-rw-rw-rw- 1 root root 41 Feb 12 2012 hosts
-rw-rw-rw- 1 root root 83 Feb 12 2012 hosts.allow
-rw-rw-rw- 1 root root 126 Feb 12 2012 ifcfg-eth1.linux
-rw-rw-rw- 1 root root 49930 Feb 12 2012 install.net
-rwxrwxrwx 1 root root 2387 Feb 12 2012 mkfde.sh
drwxrwxrwx 2 root root 4096 Feb 21 12:39 save
-rw-rw-rw- 1 root root 39 Feb 12 2012 services
```
s'hagin instal·lat correctament, i trobo que gairebé tot és correcte.

Però cal crear els enllaços a les carpetes /etc/rc\*.d per tal que el servei bfsd s'iniciï o aturi correctament en funció del nivell d'execució (runlevel)

```
# update-rc.d bfsd defaults
update-rc.d: using dependency based boot sequencing
insserv: warning: script 'bfsd' missing LSB tags and overrides
# ls -l rc?.d/* | grep bfsd
lrwxrwxrwx 1 root root 14 Feb 21 13:01 rc0.d/K01bfsd -> ../init.d/bfsd
lrwxrwxrwx 1 root root 14 Feb 21 13:01 rc1.d/K01bfsd -> ../init.d/bfsd
lrwxrwxrwx 1 root root 14 Feb 21 13:01 rc2.d/S02bfsd -> ../init.d/bfsd
lrwxrwxrwx 1 root root 14 Feb 21 13:01 rc3.d/S02bfsd -> ../init.d/bfsd
lrwxrwxrwx 1 root root 14 Feb 21 13:01 rc4.d/S02bfsd -> ../init.d/bfsd
lrwxrwxrwx 1 root root 14 Feb 21 13:01 rc5.d/S02bfsd -> ../init.d/bfsd
lrwxrwxrwx 1 root root 14 Feb 21 13:01 rc6.d/K01bfsd -> ../init.d/bfsd
```
Pel que fa al servidor bootparamd, en comptes del que ve amb el TopSpin, farem servir el propi del sistema operatiu, de forma que els fitxers per llançar el servei no són necessaris. En canvi, el fitxer de configuració bootparams s'ha copiat correctament a la seva destinació /etc/bootparams.

De la mateixa forma,

el fitxer de configuració de les carpetes exportades via NFS a la consola també s'ha copiat correctament a /etc/exports,

- el fitxer /etc/services, i
- els fitxers /etc/hosts i /etc/hosts.allow s'han modificat per incloure la informació relativa a la consola.

En relació al missatge d'error amb el servidor NFS, comprovo que les carpetes compartides s'exportin correctament,

```
# exportfs -va
exportfs: /etc/exports [1]: Neither 'subtree_check' or 'no_subtree_check'
specified for export "spect:/usr/diskless/dl_usr".
  Assuming default behaviour ('no subtree check').
  NOTE: this default has changed since nfs-utils version 1.0.x
exportfs: /etc/exports [2]: Neither 'subtree_check' or 'no_subtree_check'
specified for export "spect:/usr/diskless/clients/spect".
 Assuming default behaviour ('no subtree check').
  NOTE: this default has changed since nfs-utils version 1.0.x
exporting spect:/usr/diskless/clients/spect
```
exporting spect:/usr/diskless/dl\_usr

i veig que no hi ha cap problema real, només un avís que fa referència a un canvi a les especificacions amb què s'exporten les carpetes per defecte.

## **Dial-in terminal**

Per accedir a l'IPSO a través del port sèrie cal executar la comanda **cu -l ttyS0**, per exemple, per monitoritzar l'IPSO quan es posa en marxa,

```
$ cu -l ttyS0
Connected.
PXELINUX 2.11 2004-08-16 Copyright (C) 1994-2004 H. Peter Anvin
Loading vmlinuz...
Loading pxes-0.9.squash...
Ready.
Linux version 2.4.32-12pxes (root@svetcos01) (gcc version 3.4.6) #1 Sun Feb
12 01:29:05 CET 2012
...
```
## **Servidor de DHCP**

Cal instal·lar el paquet dcph3-server per poder assignar adreces IP a l'IPSO i a la resta de mòduls de la consola, i copiar el fitxer de configuració /etc/dhcpd.conf creat pel programa d'instal·lació dins la carpeta /etc/dhcp.

## **Error del TFTP**

Al fitxer de configuració /etc/default/tftpd.hpa del servidor de tftp, el directori indicat és /srv/tftp

# /etc/default/tftpd-hpa

TFTP\_USERNAME="tftp" TFTP\_DIRECTORY="/srv/tftp" TFTP\_ADDRESS="0.0.0.0:69" TFTP\_OPTIONS="--secure"

el canvio per /tftpboot on es troba el fitxer pxes/pxelinux.0 i a Wireshark i a la terminal de CCU de sobte hi ha una activitat frenètica mentre l'ipso es descarrega el seu sistema de fitxers i arrenca el sistema operatiu i carrega els programes.

Llavors cal reiniciar tots dos serveis (dhcp i tftp) per tal d'aplicar els canvis,

```
root@cie-55-31:/etc/init.d# ./isc-dhcp-server restart
Stopping ISC DHCP server: dhcpd.
Starting ISC DHCP server: dhcpd.
root@cie-55-31:/etc/init.d# ./tftpd-hpa restart
Restarting HPA's tftpd: in.tftpd.
```
## **Servidor de llicències**

Cal crear els enllaços a les carpetes /etc/rc\*.d per tal que el servei bruker Imgr s'iniciï o aturi correctament en funció del nivell d'execució (runlevel)

```
# update-rc.d bruker_lmgr defaults
update-rc.d: using dependency based boot sequencing
update-rc.d: warning: bruker_lmgr start runlevel arguments
     (2 3 4 5) do not match LSB Default-Start values (2 3 5)
update-rc.d: warning: bruker_lmgr stop runlevel arguments
     (0 1 6) do not match LSB Default-Stop values (0 6)
insserv: warning: script 'K01bfsd' missing LSB tags and overrides
insserv: warning: script 'bfsd' missing LSB tags and overrides
# # ls -l rc?.d/* | grep bruker_lmgr
lrwxrwxrwx 1 root root 21 Feb 21 14:16 rc0.d/K01bruker_lmgr ->
../init.d/bruker_lmgr
lrwxrwxrwx 1 root root 21 Feb 21 14:16 rc2.d/S02bruker_lmgr ->
../init.d/bruker_lmgr
lrwxrwxrwx 1 root root 21 Feb 21 14:16 rc3.d/S02bruker_lmgr ->
../init.d/bruker_lmgr
lrwxrwxrwx 1 root root 21 Feb 21 14:16 rc5.d/S02bruker_lmgr ->
../init.d/bruker_lmgr
lrwxrwxrwx 1 root root 21 Feb 21 14:16 rc6.d/K01bruker_lmgr ->
```
SeRMN Wiki - https://sermn.uab.cat/wiki/

../init.d/bruker\_lmgr

## **Primer intent de configuració**

El primer cop que executo el TopSpin i corro la comanda cf em surten diversos missatges d'avís que indiquen que cal actualitzar alguns dels firmware dels components de la consola.

#### **DRU1 Firmware requires upgrade**

#### $\odot$  fet!

```
Firmware information for DRU1:
   Current version on DRU1 : 2009-02-02
  Minimum required version: 2011-10-24
 Available for update : 2011-10-24
Please proceed as follows:
1) Wait until 'cf' is finished!
2) Start Mozilla Web browser and enter the URL 'http://149.236.99.89'
3) Click 'AQS Firmware Setup' -> 'Program new DRU firmware'
4) Browse to '/opt/topspin3.1/conf/instr/servtool/dru'
5) Select the file 'dru firmware 111024.gz and install the firmware.
6) Before starting any acquisition you must execute 'ii' in TopSpin!
(Original message = Firmware information for DRU1:
   Current version on DRU1 : 2009-02-02
  Minimum required version: 2011-10-24
 Available for update : 2011-10-24
Please proceed as follows:
1) Wait until 'cf' is finished!
2) Start Mozilla Web browser and enter the URL 'http://149.236.99.89'
3) Click 'AQS Firmware Setup' -> 'Program new DRU firmware'
4) Browse to '/opt/topspin3.1/conf/instr/servtool/dru'
5) Select the file 'dru firmware 111024.gz and install the firmware.
6) Before starting any acquisition you must execute 'ii' in TopSpin!)
```
#### **AQS\_RX1 Firmware requires upgrade**

```
\bullet fet!
ATTENTION: the firmware on AQS RX1 is too old and must be updated!
FPGA Firmware information for Receiver1:
   Current version on Receiver 1 : AT
   Minimum required version: AV
```
 Available for update : AV Please proceed as follows: 1) Open a terminal shell and start 'UniTool' 2) Hit the <Enter> key or enter 'aqs' as device name 3) Enter 16 as SBSB address 4) Read the warning, then hit the <Enter> key 5) Select 'Receiver Service Menu' and hit the <Enter> key 6) Select 'Manual Download' and hit the <Enter> key 7) Enter 'birds/rxs\_av.hex' and hit the <Enter> key Wait until the update is finished - this may take up to 30 min. 8) Enter 'X' repeatedly until UniTool terminates If the update is not done 'wobb' may fail with RGP RX error. (Original message = ATTENTION: the firmware on AQS\_RX1 is too old and must be updated! FPGA Firmware information for Receiver1: Current version on Receiver 1 : AT Minimum required version: AV Available for update : AV Please proceed as follows: 1) Open a terminal shell and start 'UniTool' 2) Hit the <Enter> key or enter 'aqs' as device name 3) Enter 16 as SBSB address 4) Read the warning, then hit the <Enter> key 5) Select 'Receiver Service Menu' and hit the <Enter> key 6) Select 'Manual Download' and hit the <Enter> key 7) Enter 'birds/rxs av.hex' and hit the <Enter> key Wait until the update is finished - this may take up to 30 min. 8) Enter 'X' repeatedly until UniTool terminates If the update is not done 'wobb' may fail with RGP RX error.)

#### **MAS Unit configuration**

 $\odot$  fet!

MAS control unit: Firmware 981102 Your MAS2 is configured for compatibility mode. To enable support of all features, please reconfigure to native mode and do 'cf' again. (Original message = MAS control unit: Firmware 981102 Your MAS2 is configured for compatibility mode. To enable support of all features, please reconfigure to native mode and do 'cf' again.)

He consultat a n'Òscar sobre les conseqüències de fer aquest canvi i els possibles problemes de

SeRMN Wiki - https://sermn.uab.cat/wiki/

compatibilitat amb el TopSpin 2.x, i no n'hi ha cap. De fet, la configuració "old" del mode de compatibilitat només és necessària si es vol treballar amb el XWinNMR  $\mathfrak{B}$  ...

Així doncs, faig el canvi seguint les instruccions que hi ha a la secció Setup Options - Page 1 - 8.2.1 (pàgines 39-40) del manual "MAS II - User manual - Version 001" (© P/N: Z31701E, DWG-Nr: 1407001).

### **Configuració de la consola**

Aquesta és la configuració de la consola després d'actualitzar el firmware de la DRU1. Caldrà comparar-la amb la configuració del TopSpin 2.x a l'estació de treball actual.

CONFIGURATION INFORMATION ==========================

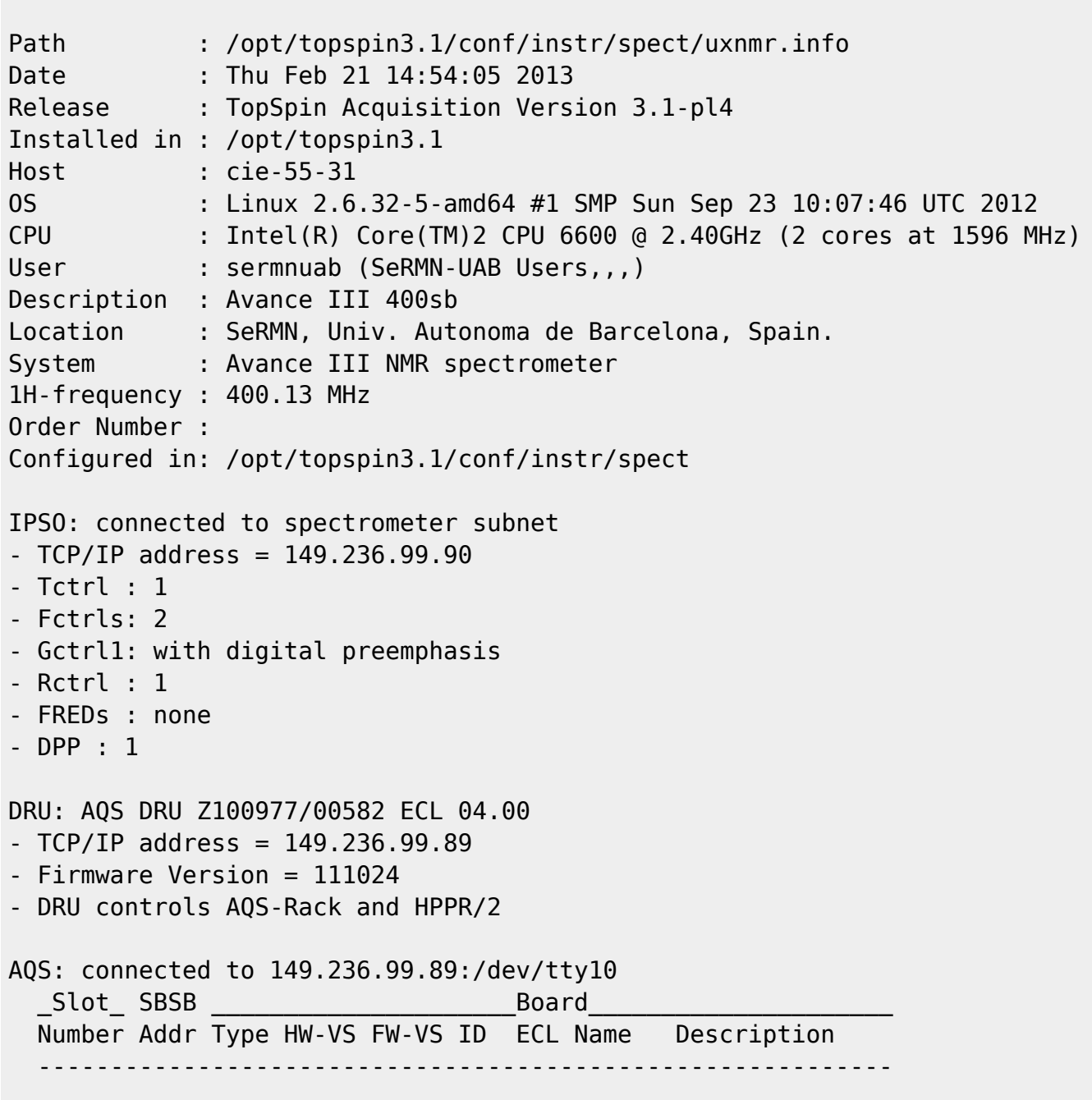

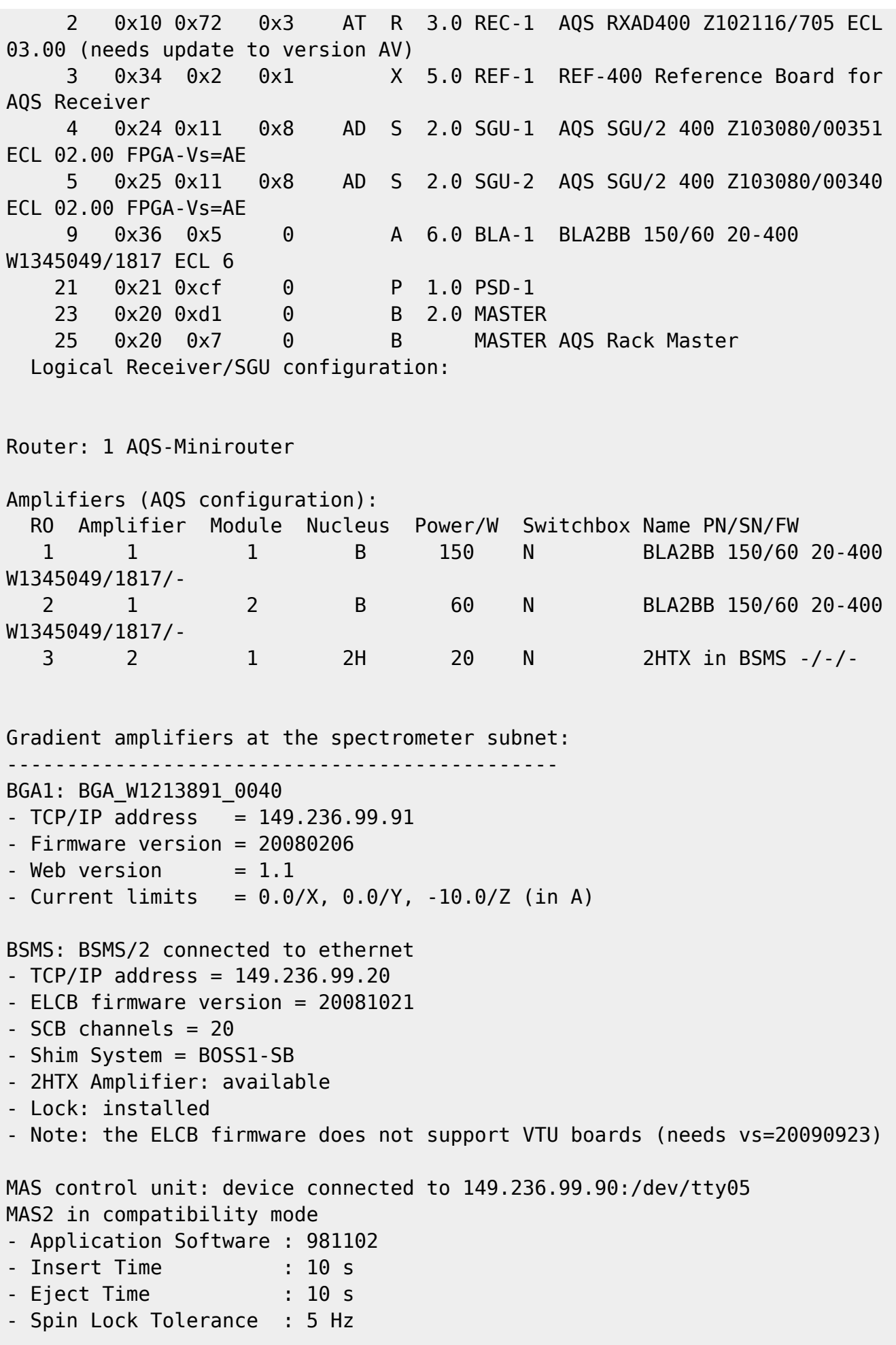

```
Eurotherm VTU: device connected to 149.236.99.90:/dev/tty04
Preamplifiers :
HPPR: - HPPR/2 preamplifier connected to 149.236.99.89:/dev/tty10
     Type : HPPR/2
     Controller: Application firmware = AO
                  15 LEDs for tuning, 15 LEDs for matching
     Module 1 : 1H/2H 1H (virtual 50 Ohm reference: 274.9%/85.9deg)
                   PN=Z003959, SN=00418 from 20070319
     Module 2 : 1H/2H 2H (virtual 50 Ohm reference: 116.6%/-71.1deg)
                   PN=Z003959, SN=00418 from 20070319
     Module 3 : XBB19F 2HS
                   PN=Z003504, SN=00415 from 20070425
Frequency generation:
- F1: for SGU
- F2: for SGU
RF cable connections (assumed)
--------------------------------------------------------------------
SGU1 NORM output -> input 2 of transmitter 1 (BLA2BB 150/60 20-400
W1345049/1817)
SGU1 AUX output -> input 1 of transmitter 2 (2HTX in BSMS)
SGU2 NORM output -> input 3 of transmitter 1 (BLA2BB 150/60 20-400
W1345049/1817)
SGU2 AUX output -> TUNE signal input of HPPR
Blanking cable connections (assumed)
--------------------------------------------------------------------
transmitter 1 (BLA2BB 150/60 20-400 W1345049/1817) amplifier B-150W uses
blanking 1
transmitter 1 (BLA2BB 150/60 20-400 W1345049/1817) amplifier B-60W uses
blanking 2
transmitter 2 (2HTX in BSMS) amplifier 2H-20W uses blanking 3
```
## **Actualització del firmware de l'AvanceIII 400MHz Standard Bore**

#### **IPSO**

- $\bullet$  TCP/IP address = 149.236.99.90
- $\bullet$  Tctrl : 1
- Fctrls: 3
- Gctrl1: with digital preemphasis
- Rctrl : none

 $\bullet$  DPP : 1

## **Actualització del firmware de la MAS-II Unit**

Un cop actualitzats els firmware de més amunt i canviat del mode de la MAS-II Unit, quan provo a fer cf em surt un missatge que indica que cal actualitzar le firmware de la MAS Unit,

Warning:

Current MAS firmware "20040804" does not support MAS2! You must update to firmware "20080601" or newer to use the features of the MAS<sub>2</sub> For a firmware update open the MAS-display, switch to the config panel, enable the edit mode and press the download button.

Primer instal·lo el firmware més nou distribuit amb el TopSpin 3.x.

Després comprovo que al [servidor de Bruker](ftp://ftp.bruker.ch/NMR/download/servtools/firmware/mas/) n'hi ha tres versions més noves,

- MAS FW 110202.zip 3817 KB 03/10/2011 12:00:00 AM
- MAS FW 111107.zip 3950 KB 11/21/2011 12:00:00 AM
- $\bullet$  MAS FW 120330.zip 2628 KB 04/04/2012 12:00:00 AM

i em descarrego i instal·lo la més nova (mas120329.hex).

### **DRU**

Al [servidor de Bruker](ftp://ftp.bruker.ch/NMR/download/servtools/firmware/dru/) trobo un firmware més actual per la DRU (dru\_firmware\_120924.gz) i el descarrego.

Després de tancar el TopSpin, instal·lo el nou firmware, i després faig un reset de la DRU.

Amb això aconsegueixo que desapareixi el missatge d'error AQS1 – SLOT 1 RACK 1: Power failed.

- AQS DRU Z100977/00582 ECL 04.00
- $\bullet$  TCP/IP address = 149.236.99.89
- $\bullet$   $\bullet$  Firmware Version = 120924

### **AQS**

- AQS RXAD400 Z102116/705 ECL 03.00 (needs update to version AV)
	- Firmware: rxs AW.hex
- REF-1 REF-400 Reference Board for AQS Receiver
- SGU-1 AQS SGU/2 400 Z103080/00351 ECL 02.00 FPGA-Vs=AE
	- Firmware: sgu2AD.hex
	- Firmware: dds2AE.rbf, upgraded to dds2AF.rbf
- SGU-2 AQS SGU/2 400 Z103080/00340 ECL 02.00 FPGA-Vs=AE
- Firmware: sgu2AD.hex
- Firmware: dds2AE.rbf, upgraded to dds2AF.rbf
- $\cdot$  PSD-1
- AQS/2 AQS/2 chassis
- MASTER AQS Rack Master

Comprovació de les versions instal·lades i disponibles de firmware per les diferents plaques de l'AQS, **PEIX Me!** incloure captura de pantalla

Actualització del firmware per les diferents plaques de l'AQS, **incloure** captura de pantalla

### **BLA2BB 150/60 20-400MHZ**

L'amplificador està integrat a l'AQS/3 i no té accés directe via web, i no es pot actualitzar el seu firmware, ni directament, ni a través de l'AQS/3.

- BLA2BB 150/60 20-400 W1345049/1817 ECL 6
- $\bullet$  TCP/IP address = 149.236.99.89:/dev/tty10

```
AQS BLA2BB "BLA1"
      Device : W1345049 ECL 6.00 S/N 1817
     Slot: 9
     BIS data : $Bis, 1, 20070522, 256, BLA, 1#
 $Prd, W1345049, 1817, 6, 0, BFR, 20070522#
 $Nam, BLA2BB 150/60 20-400#
 $Rou, 1.0, 1, #
 $Amp, 1.0, 1, BB, 150, 60, 49, 10, 10, 14, 400, 1#
 $Amp, 1.0, 2, BB, 150, 60, 4A, 10, 10, 14, 400, 2#
 $Hsg, 1.0, 1#
 $EndBis, B3, 9C#00000
```
#### **BGA**

- GREAT 1/10-E
- BGA1: BGA\_W1213891\_0040
- $\bullet$  TCP/IP address = 149.236.99.91
- $\bullet$  Firmware version = 20080206 coincideix amb la darrera versió disponible BGAC1\_20080206.bin

### **BSMS/2**

- $\bullet$  TCP/IP address = 149.236.99.20
- ELCB
	- $\circ$  firmware version = 20081021 (Note: the ELCB firmware does not support VTU boards (needs vs=20090923))
	- $\circ$  actualitzat a elcb firmware 121101.gz segons BsmsCheckDownload.txt.110117
- $\cdot$  SCB<sub>20</sub>
	- $\circ$  firmware: scb20 fpga 00-001-00.bit coincideix amb la darrera versió disponible segons BsmsCheckDownload.txt.110117
- $\bullet$  SLCB
	- ∘ **C** firmware: slcb\_firmware\_090206.hex coincideix amb la darrera versió disponible segons BsmsCheckDownload.txt.110117

Tal i [com va passar amb l'AvanceIII-600,](https://sermn.uab.cat/wiki/doku.php?id=informatica:hp_z400_600_topspin31#bsms_2) primer he d'actualitzar manualment el firmware de l'ECBL, i després ja puc fer servir el fitxer BsmsCheckDownload.txt per actualitzar la informació i firmwares de la BSMS/2.

### **BVT-3200 Eurotherm VTU**

- Device connected to 149.236.99.90:/dev/tty04
- Instal·lat: "Mainboard Firmware: 070718 (5.1)" que coincideix amb el darrer disponible "BVT3200\_070718.hex"

### **HPPR: - HPPR/2 preamplifier**

- Device connected to 149.236.99.89:/dev/tty10
- Type: HPPR/2
- Controller:
	- $\circ$  Firmware = hpprAO.hex actualitzat a hpprAQ.hex
	- 15 LEDs for tuning, 15 LEDs for matching
- Module 1 : 1H/2H 1H PN=Z003959, SN=00418 from 20070319
- Module 2 : 1H/2H 2H PN=Z003959, SN=00418 from 20070319
- Module 3 : XBB19F 2HS PN=Z003504, SN=00415 from 20070425

## **Segon intent de configuració**

### **Configuració del sistema**

Un cop actualitzats els firmwares, aquesta és la configuració que resulta d'executar la comanda cf,

#### CONFIGURATION INFORMATION =========================

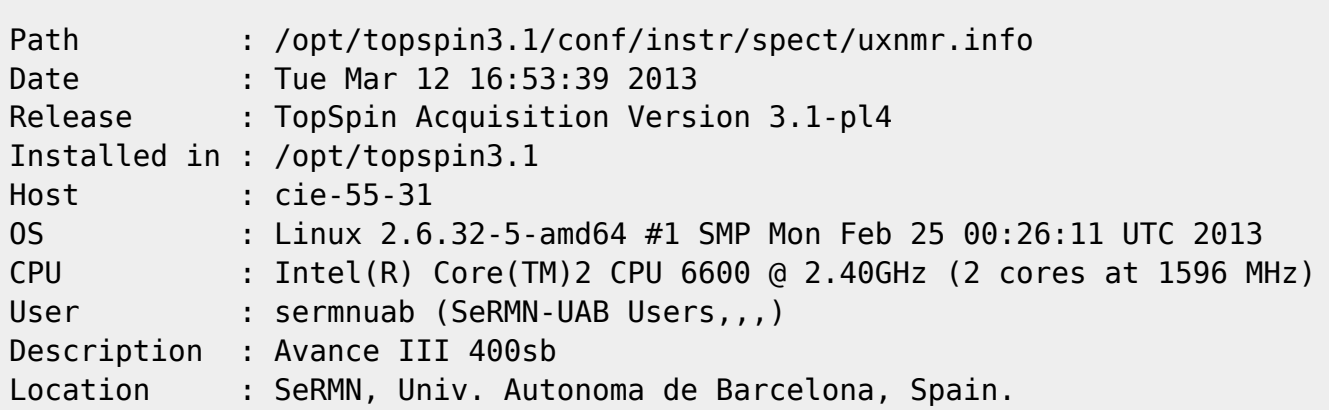

SeRMN Wiki - https://sermn.uab.cat/wiki/

```
System : Avance III NMR spectrometer
1H-frequency : 400.13 MHz
Order Number :
Configured in: /opt/topspin3.1/conf/instr/spect
IPSO: connected to spectrometer subnet
- TCP/IP address = 149.236.99.90
- Tctrl : 1
- Fctrls: 2
- Gctrl1: with digital preemphasis
- Rctrl : 1
- FREDs : none
- DPP : 1
DRU: AQS DRU Z100977/00582 ECL 04.00
- TCP/IP address = 149.236.99.89
- Firmware Version = 120924
- DRU controls AQS-Rack and HPPR/2
AQS: connected to 149.236.99.89:/dev/tty10
 Slot SBSB Board
  Number Addr Type HW-VS FW-VS ID ECL Name Description
 -----------------------------------------------------------
     2 0x10 0x72 0x3 AW R 3.0 REC-1 AQS RXAD400 Z102116/705 ECL
03.00
     3 0x34 0x2 0x1 X 5.0 REF-1 REF-400 Reference Board for
AQS Receiver
     4 0x24 0x11 0x8 AD S 2.0 SGU-1 AQS SGU/2 400 Z103080/00351
ECL 02.00 FPGA-Vs=AF
     5 0x25 0x11 0x8 AD S 2.0 SGU-2 AQS SGU/2 400 Z103080/00340
ECL 02.00 FPGA-Vs=AF
     9 0x36 0x5 0 A 6.0 BLA-1 BLA2BB 150/60 20-400
W1345049/1817 ECL 6
    21 0x21 0xcf 0 P 1.0 PSD-1
    255 0x20 0xd1 0 B 2.0 MASTER
     1 0x20 0x7 0 B MASTER AQS Rack Master
  Logical Receiver/SGU configuration:
Router: 1 AQS-Minirouter
Amplifiers (AQS configuration):
  RO Amplifier Module Nucleus Power/W Switchbox Name PN/SN/FW
  1 1 1 B 150 N BLA2BB 150/60 20-400
W1345049/1817/-
  2 1 2 B 60 N BLA2BB 150/60 20-400
W1345049/1817/-
   3 2 1 2H 20 N 2HTX in BSMS -/-/-
BSMS: BSMS/2 connected to ethernet
```

```
- TCP/IP address = 149.236.99.20
- ELCB firmware version = 20121101
- SCB channels = 20
- Shim System = BOSS1-SB
- 2HTX Amplifier: available
- Lock: installed
MAS2 control unit: connected to 149.236.99.90:/dev/tty05
- Boot Software : 20031216
- Application Software : 20120329
- Insert Time : 10 s
- Eject Time : 10 s
- Spin Lock Tolerance : 5 Hz
Eurotherm VTU: device connected to 149.236.99.90:/dev/tty04
Preamplifiers :
HPPR: - HPPR/2 preamplifier connected to 149.236.99.89:/dev/tty10
     Type : HPPR/2
     Controller: Application firmware = AQ
                 15 LEDs for tuning, 15 LEDs for matching
     Module 1 : 1H/2H 1H (virtual 50 Ohm reference: 274.9%/85.9deg)
                  PN=Z003959, SN=00418 from 20070319
     Module 2 : 1H/2H 2H (virtual 50 Ohm reference: 116.6%/-71.1deg)
                  PN=Z003959, SN=00418 from 20070319
     Module 3 : XBB19F 2HS
                  PN=Z003504, SN=00415 from 20070425
Frequency generation:
- F1: for SGU
- F2: for SGU
RF cable connections (assumed)
--------------------------------------------------------------------
SGU1 NORM output -> input 2 of transmitter 1 (BLA2BB 150/60 20-400
W1345049/1817)
SGU1 AUX output -> input 1 of transmitter 2 (2HTX in BSMS)
SGU2 NORM output -> input 3 of transmitter 1 (BLA2BB 150/60 20-400
W1345049/1817)
SGU2 AUX output -> TUNE signal input of HPPR
Blanking cable connections (assumed)
--------------------------------------------------------------------
transmitter 1 (BLA2BB 150/60 20-400 W1345049/1817) amplifier B-150W uses
blanking 1
transmitter 1 (BLA2BB 150/60 20-400 W1345049/1817) amplifier B-60W uses
blanking 2
transmitter 2 (2HTX in BSMS) amplifier 2H-20W uses blanking 3
```
# **Configuració del navegador**

Per defecte, el TopSpin crida el navegador W [Konqueror](https://en.wikipedia.org/wiki/konqueror) de l'entorn W [KDE](https://en.wikipedia.org/wiki/KDE) per mostrar la documentació en pantalla. Com que l'entorn instal·lat és el W [GNOME,](https://en.wikipedia.org/wiki/GNOME) i a més Debian 6.0 (aka squeeze) instal·la una versió del W [Mozilla Firefox](https://en.wikipedia.org/wiki/firefox) rebatejada com W [Iceweasel](https://en.wikipedia.org/wiki/iceweasel), aquest navegador no està disponible i hem de crear un petit script per enganyar el TopSpin. Per això creo el fitxer /usr/bin/konqueror<sup>[1\)](#page--1-0)</sup> amb el següent contingut,

#!/bin/sh

KONQUEROR="\$(which \$0)" [ -x "\$FIREFOX.real" ] && exec "\$FIREFOX.real" "\$@"

i els següents permisos,

root@cie-55-31:/usr/bin# ls -l konqueror -rwxr-xr-x 1 root root 121 Mar 26 15:48 konqueror

i comprovo que funciona correctament.

# **Altres paquets necessaris per compilar programes AU**

Provo a compilar el programa AU nmr save, i em surt un missatge d'error perquè el TopSpin no troba un fitxer de capçalera. Instal·lo el paquet corresponent, i el procés es repeteix perquè ara manca un altre… Després de tres cicles de prova i error, aconsegueixo compilar el programa. Per això he hagut d'instal·lar els següents paquets:

- libc6-dev (i les seves dependències)
- libc6-dev-i386 (i les seves dependències)
- libpthread-stubs0 (no té dependències)

# **Compileall**

Amb la comanda compileall compilo tots els programes AU, i l'únic missatge d'error que surt té a veure amb un fitxer que no hi és,

```
/opt/topspin3.1/exp/stan/nmr/au/src/polcmd:20:28: fatal error:
inc/polariseUtil: No such file or directory
compilation terminated.
exit 1
```
El programa no té cap utilitat pel nostre espectròmetre, ja que sembla ser que té a veure amb la configuració i ús d'un polarímetre,

```
/*** ^^A -*-C++-*- **********************************************/
/* polConfig */
/****************************************************************/
    /* Short Description : */
/* This program writes the configuration file for the */
/* polarizer.This function needs to be called once after */
/* installation of the polarizer */
/****************************************************************/
/* Author(s) : */
/* Name : Henriette Brzozowski */
/* Organisation : Bruker BioSpin GmbH */
/* Email : henriette.brzozowski@Bruker-Biospin.de*/
/****************************************************************/
/*
$Id: polConfig,v 1.1 2011/12/15 15:31:18 hb Exp $
*/
freopen("/dev/tty","a" ,stdout);
AUERR = polConfig(curdat, cmd);QUIT
#include <inc/polariseUtil>
/* Function to configure the BPHP */
:
:
```
Així doncs, dono el tema per resolt, tot i que ho notificaré a Bruker perquè ho resolgui.

# **Recuperació dels fitxers de configuració**

Aquest cop prefereixo fer una instal·lació "neta" i no faig servir les comandes nmr\_save i nmr\_restore per recuperar els fitxers de configuració de l'anterior instal·lació del TopSpin a l'antiga estació de treball. En comptes, el que faig és copiar els fitxers de configuració a mà fent servir com a guia la informació que hi ha sobre nmr\_save a la guia d'instal·lació del TopSpin i al fitxer de registre **(Fix Me!)** (fitxer de registre del nmr save al TS3 del 600: informatica:debiants31:nmr\_backup\_20120126-1022.restore-log.txt).

IP antiga estació del 400sb: 158.109.55.32 (mask: 255.255.240.0, gw: 158.109.48.1)

Les carpetes i fitxers transferits són:

- <TOPSPIN HOME>/conf/instr/autoshim/refmaps/
- <TOPSPIN\_HOME>/conf/instr/probeheads ( **PEIX Me!** consultar si cal transferir el fitxer Z1044450\_188.pck)

- <TOPSPIN\_HOME>/conf/instr/spect/prosol/
- <TOPSPIN\_HOME>/conf/instr/spect/cortab/
- <TOPSPIN\_HOME>/conf/instr/spect/inmrusers
- <TOPSPIN\_HOME>/conf/instr/topshim/parameters/user
- <TOPSPIN\_HOME>/conf/instr/topshim/solvents/users
- <TOPSPIN\_HOME>/data/final/nmr/protocolfiles
- <TOPSPIN\_HOME>/exp/stan/nmr/lists/best-nmr/user/subset/fi
- <TOPSPIN\_HOME>/exp/stan/nmr/lists/best-nmr/user/subset/lc
- <TOPSPIN\_HOME>/exp/stan/nmr/lists/bsms/
- <TOPSPIN\_HOME>/exp/stan/nmr/lists/ds/
- <TOPSPIN HOME>/exp/stan/nmr/lists/eurotherm/corr
- <TOPSPIN\_HOME>/exp/stan/nmr/lists/eurotherm/tcf
- <TOPSPIN\_HOME>/exp/stan/nmr/lists/f1/
- <TOPSPIN\_HOME>/exp/stan/nmr/lists/group/
- <TOPSPIN\_HOME>/exp/stan/nmr/lists/scm/  $\bullet$  aquest directori no existeix
- <TOPSPIN\_HOME>/exp/stan/nmr/lists/vc/
- <TOPSPIN\_HOME>/QTP/

També transfereixo tots els fitxers que hi ha als següents directoris i que no es distribueixen amb el TopSpin:

- <TOPSPIN\_HOME>/conf/instr/servtool/bsmstool/boss
- <TOPSPIN\_HOME>/conf/instr/topshim/spect
- <TOPSPIN HOME>/conf/instr/topshim/probeheads
- <TOPSPIN\_HOME>/exp/stan/nmr/lists/gp/
- <TOPSPIN\_HOME>/exp/stan/nmr/lists/wave/
- <TOPSPIN\_HOME>/exp/stan/nmr/au/scl/ aquest directori no existeix
- <TOPSPIN\_HOME>/exp/stan/nmr/au/src/
- <TOPSPIN\_HOME>/exp/stan/nmr/par/
- <TOPSPIN\_HOME>/exp/stan/nmr/parx/preemp **D** excepte el fitxer dif25
- <TOPSPIN\_HOME>/plot/layouts/
- <TOPSPIN\_HOME>/prog/tcl/xwish3\_scripts/

Finalment, també transfereixo tots els fitxers següents:

- <TOPSPIN\_HOME>/conf/instr/selpulse.\*
- <TOPSPIN\_HOME>/conf/instr/probehead
- <TOPSPIN\_HOME>/conf/instr/<spect>/2Hlock
- <TOPSPIN\_HOME>/conf/instr/<spect>/19Flock
- <TOPSPIN\_HOME>/conf/instr/<spect>/best-nmr/CurrPushSolvent
- <TOPSPIN\_HOME>/conf/instr/<spect>/best-nmr/hardware.par
- <TOPSPIN\_HOME>/conf/instr/<spect>/best-nmr/hardware.src
- <TOPSPIN\_HOME>/conf/instr/<spect>/best-nmr/racks.use
- <TOPSPIN\_HOME>/conf/instr/<spect>/best-nmr/scanner.src
- <TOPSPIN\_HOME>/conf/instr/<spect>/best-nmr/solvents.add
- <TOPSPIN\_HOME>/conf/instr/<spect>/best-nmr/solvents.par
- <TOPSPIN\_HOME>/conf/instr/<spect>/best-nmr/solvents.use
- <TOPSPIN\_HOME>/conf/instr/<spect>/hardware\_list
- <TOPSPIN\_HOME>/conf/instr/<spect>/nuclei
- <TOPSPIN\_HOME>/conf/instr/<spect>/rs232\_device/best
- <TOPSPIN\_HOME>/conf/instr/<spect>/rs232\_device/bestscan
- <TOPSPIN\_HOME>/conf/instr/<spect>/specpar
- <TOPSPIN\_HOME>/conf/instr/<spect>/uxnmr.par
- <TOPSPIN\_HOME>/conf/instr/<spect>/uxnmr.info
- <TOPSPIN HOME>/conf/global/layoutsearchpath
- <TOPSPIN HOME>/exp/stan/nmr/lists/probeheads
- <TOPSPIN\_HOME>/exp/stan/nmr/lists/solvents
- <TOPSPIN\_HOME>/prog/logfiles/heliumlog
- <TOPSPIN\_HOME>/prog/logfiles/heliumlog.err
- <TOPSPIN\_HOME>/prog/server/export.conf
- <LM\_LICENSE\_FILE>

## **Fitxers PROSOL**

Transfereixo els fitxers PROSOL del TopSpin 2.1.x de l'antiga estació de treball al TopSpin 3.1.x de la nova estació de treball. Els fitxers antics tenen com a nom **<NUC>.<F#>.<FIELD>.txt**, per exemple, 13C.F1.400.txt, mentre que els nous fitxers tenen com a nom **<NUC>\_<obs|dec>.<FIELD>**, per exemple, 13C\_obs.400.

Després, importo els valors amb l'opció Edit | Import Old 90° Pulses | Default Mode de l'eina edprosol, i el resultat és,

```
90 degree pulse import for
/opt/topspin3.1/conf/instr/spect/prosol/33/generic/19F_dec failed!
/opt/topspin3.1/conf/instr/spect/prosol/33/generic/1H_obs succeeded
/opt/topspin3.1/conf/instr/spect/prosol/33/generic/1H_dec succeeded
/opt/topspin3.1/conf/instr/spect/prosol/33/generic/2H@o_obs succeeded
/opt/topspin3.1/conf/instr/spect/prosol/33/generic/2H@o_dec succeeded
/opt/topspin3.1/conf/instr/spect/prosol/33/generic/11B_obs succeeded
/opt/topspin3.1/conf/instr/spect/prosol/33/generic/11B_dec succeeded
/opt/topspin3.1/conf/instr/spect/prosol/33/generic/13C_obs succeeded
/opt/topspin3.1/conf/instr/spect/prosol/33/generic/13C_dec succeeded
/opt/topspin3.1/conf/instr/spect/prosol/33/generic/15N_obs succeeded
/opt/topspin3.1/conf/instr/spect/prosol/33/generic/19F_obs succeeded
/opt/topspin3.1/conf/instr/spect/prosol/33/generic/29Si_obs succeeded
/opt/topspin3.1/conf/instr/spect/prosol/33/generic/29Si_dec succeeded
/opt/topspin3.1/conf/instr/spect/prosol/33/generic/31P_obs succeeded
/opt/topspin3.1/conf/instr/spect/prosol/33/generic/31P_dec succeeded
```

```
Get more information about failed imports by typing "hist"!
Please check the succeeded imports experimentally!
The customized import from within edprosol provides more chances.
```
## **Fitxers gp/user, par/user, pp/user, ...**

Transfereixo els fitxers que hi ha a les carpetes:

• <TOPSPIN HOME>/exp/stan/nmr/par/users/

- <TOPSPIN\_HOME>/exp/stan/nmr/lists/pp/users/
- <TOPSPIN HOME>/exp/stan/nmr/lists/gp/users/
- <TOPSPIN\_HOME>/exp/stan/nmr/lists/vc/
- <TOPSPIN\_HOME>/exp/stan/nmr/lists/vd/
- <TOPSPIN\_HOME>/exp/stan/nmr/lists/vt/
- <TOPSPIN\_HOME>/exp/stan/nmr/lists/wave/users/

**Eix Me!**) cal comprovar els fitxers creats pels usuaris fora de la carpeta user i copiar-los dins la carpeta si no hi són o si són més nous.

## **Fitxers au/src/user**

Transfereixo els fitxers que hi ha a la carpeta:

• <TOPSPIN\_HOME>/exp/stan/nmr/au/src/users/

**Eix Me!**) cal comprovar els fitxers creats pels usuaris fora de la carpeta user i copiar-los dins la carpeta si no hi són o si són més nous.

## **Carpeta ~/.topspin-...**

Transfereixo la carpeta /home/sermn/.topspin-cie-55-32 a la carpeta home de l'usuari sermnuab, i comparo el contingut amb el de la carpeta /home/sermnuab/.topspin-cie-55-31.

**CEIX Me!** Consultar si val la pena copiar el contingut.

# **Darrers problemes**

## **Permisos dins la carpeta ~topspin/prog/mod**

Per tal que la comanda 'cf' no doni missatges d'error indicant que no pot crear enllaços als fitxers que hi ha dins la carpeta /opt/topspin3.1/prog/mod cal que els fitxers executables siguin propietat de nmrsu:nmrsu i tinguin els permisos -rwxrwxr-x- (octal: 775). Per canviar-los cal executar,

```
chmod 775 *
chmod 664 *ichmod u+s xwish3
chown root:root xwish3
```
Compte! comprova el propietari i els permisos dels següents fitxers:

```
root@cie-55-31:/opt/topspin3.1/prog/mod# ls -l *.i
```

```
-rw-rw-r-- 1 nmrsu nmrsu 1308 Feb 12 2012 ecu.i
-rw-rw-r-- 1 nmrsu nmrsu 1308 Feb 12 2012 gcu2.i
-rw-rw-r-- 1 nmrsu nmrsu 1308 Feb 12 2012 gcu3.i
-rw-rw-r-- 1 nmrsu nmrsu 1308 Feb 12 2012 gcu.i
-rw-rw-r-- 1 nmrsu nmrsu 1308 Feb 12 2012 rcu.i
-rw-rw-r-- 1 nmrsu nmrsu 1308 Feb 12 2012 tcu3.i
root@cie-55-31:/opt/topspin3.1/prog/mod# ls -l | grep root
-rwsrwxr-x 1 root root 6913656 Feb 12 2012 xwish3
```
### **Afegir sermnadmin al grup 'nmrsu'**

Cal afegir l'usuari sermnadmin al grup nmrsu,

```
root@cie-55-31:/opt/topspin3.1/prog/mod# addgroup sermnadmin nmrsu
Adding user `sermnadmin' to group `nmrsu' ...
Adding user sermnadmin to group nmrsu
Done.
```
## **L'amplificador de gradients no funciona**

L'amplificador de gradients no funciona. Al procés de configuració del hardware es detecta correctament, però a l'hora d'adquirir els experiments o quan es fa servir el topshim no fa res. Després de provar a reiniciar-ho, aturar-ho, i desconnectar-ho sense resultats, faig una consulta a n'Òscar i resulta que la solució es canviar el valor del paràmetre GRADRES al fitxer de configuració uxnmr.par,

```
Subject: Re: Error quan faig CF amb Topspin-3 al 600 i 400sb
Date: 2014-02-19 15:06
From: Óscar Benítez <...@bruker.es>
To: Miquel Cabanas <...@uab.cat>
Mira el parametre GRADRES del fitxer
/opt/Topspin3.x/conf/instr/spect/uxnmr.par
Hauria de ser 5. Si no ho és canvia'l.
Oscar Benítez Castells
NMR Service Engineer
```
Comprovo que el valor actual no és el correcte, el modifico i l'amplificador de gradients comença a funcionar.

# **Adreces IP dels mòduls de la consola**

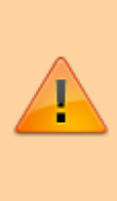

Aquestes adreces només donen accés als mòduls de la consola si es visiten des de l'ordinador de l'espectròmetre. Des de qualsevol altre ordinador, en la major part dels casos no porten enlloc (són adreces de xarxa local) o a altres ordinadors/dispositius que no tenen res a veure amb els indicats aquí.

- [IPSO Service Web Main](http://149.236.99.90)
- [DRU Service Web AQS Main](http://149.236.99.89)
- [Bruker Gradient Amplifier Device Information](http://149.236.99.91)
- [BSMS Service Web Main Menu](http://149.236.99.20)

# **Problemes amb 'cf'**

Cada cop que s'executa la comanda cf, surten en pantalla uns missatges d'avís per indicar que el programa no ha pogut crear uns enllaços (hardlinks) necessaris pel funcionament del Topspin i que caldrà crear-los a mà. Per exemple,

hconfserver

```
Operation not permitted
Cannot make link
link must be done manually with
   ln /opt/topspin3.1/prog/mod/go4 /opt/topspin3.1/prog/mod/acq_control
```
Operation not permitted Cannot make link link must be done manually with ln /opt/topspin3.1/prog/wobble/pp\_birds /opt/topspin3.1/prog/wobble/pulsprog\_X

Per resoldre provisionalment el problema, he escrit un petit script amb les comandes a executar per crear els enllaços i copiar un fitxer (shimcntl) que de vegades desapareix quan s'executa la comanda cf.

#### [1\)](#page--1-0)

inspirat en el fitxer /usr/bin/firefox

From: <https://sermn.uab.cat/wiki/> - **SeRMN Wiki**

Permanent link:

**[https://sermn.uab.cat/wiki/doku.php?id=informatica:hp\\_xw4400\\_400sb\\_topspin31&rev=1403773593](https://sermn.uab.cat/wiki/doku.php?id=informatica:hp_xw4400_400sb_topspin31&rev=1403773593)**

Last update: **2014/06/26 11:06**

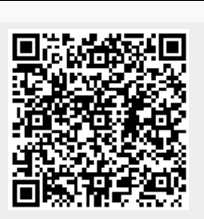